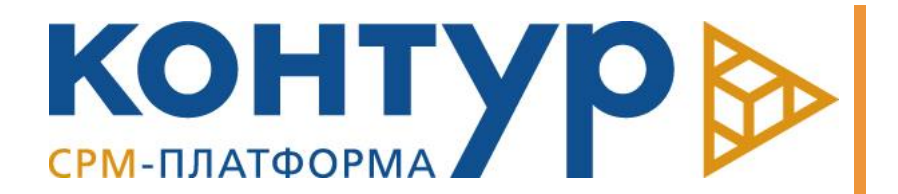

# CPM-ПЛАТФОРМА «КОНТУР»

Версия системы: 5.1

Инструкция по установке

Copyright © Intersoft Lab, 2023

Программный продукт, описанный в настоящем Руководстве, поставляется строго по лицензионному соглашению. Авторские права ООО «Интерсофт Лаб» защищены законом. Копирование и распространение программного продукта и документации к нему в какой бы то ни было форме и любыми средствами, включая фотокопирование и запись на магнитные носители, в отсутствие специального соглашения является противозаконным и преследуется в судебном порядке.

Компания «Интерсофт Лаб» оставляет за собой право внесения изменений и дополнений в содержание данного Руководства без предварительного уведомления частных лиц и организаций. Компания не несет ответственности за использование настоящего документа и не дает гарантий его коммерческих преимуществ или пригодности для конкретных целей.

© Intersoft Lab 1999-2023. Все права защищены.

# О документе

В документе приводится инструкция по первоначальной установке CPM-платформы «Контур».

# Требования к программному и аппаратному обеспечению

СУБД Postgres Pro. Версия ядра СУБД не ниже 15.5. Требования к оборудованию и программному обеспечению для установки в соответствии с рекомендациями для эксплуатации СУБД [\(https://postgrespro.ru/\)](https://postgrespro.ru/).

#### *Примечание*

*В случае использовании [PgBouncer](https://www.pgbouncer.org/features.html) необходимо выбирать сессионный режим работы.*

Рабочая станция - любая рабочая станция, работающая под управлением Alt Linux или Astra Linux.

# Порядок установки

## 1. Установка необходимых расширений

Рекомендуется использовать для установки расширений Postgre отдельную схему. Например, \*public\*.

CREATE SCHEMA IF NOT EXISTS public AUTHORIZATION any\_superuser;

GRANT USAGE ON SCHEMA public TO PUBLIC;

REVOKE CREATE ON SCHEMA public FROM PUBLIC;

GRANT ALL ON SCHEMA public TO any\_superuser;

Необходимо развернуть на сервере следующие расширения: citext, dblink \*(обычно входят в поставку сервера)\*,

а так же [pg\_variables](https://github.com/postgrespro/pg\_variables).

Затем установить их в созданную схему:

CREATE EXTENSION IF NOT EXISTS citext SCHEMA public; CREATE EXTENSION IF NOT EXISTS dblink SCHEMA public; CREATE EXTENSION IF NOT EXISTS pg\_variables SCHEMA public;

## 2. Создание дополнительных табличных пространств

Объекты ХД могут по умолчанию располагаться в общем табличном пространстве **pg\_default**. Чтобы разместить их в выделенных табличных пространствах, необходимо заранее создать табличные пространства.

Предусмотрена возможность использования до трех раздельных табличных пространств:

- Табличное пространство для стейджинга, например contour\_ts\_stage:
- Табличное пространство для таблиц, например contour\_ts\_table;
- Табличное пространство для индексов, например contour ts index.

#### 3. Предварительная подготовка СУБД суперпользователем

#### 3.1. Создание пользователя - владельца системы

Необходимо выполнить следующие действия:

1. Создать предопределенные роли пользователей КХД: CREATE ROLE contour\_public WITH

#### NOLOGIN INHERIT

NOSUPERUSER NOCREATEDB NOCREATEROLE NOREPLICATION;

COMMENT ON ROLE contour\_public IS 'Пользователи КХД';

CREATE ROLE contour\_dwh\_adm WITH

NOLOGIN IN ROLE contour\_public

INHERIT NOSUPERUSER NOCREATEDB NOCREATEROLE NOREPLICATION;

COMMENT ON ROLE contour\_dwh\_adm IS 'Администраторы КХД';

2. Создать или выбрать существующего пользователя, который станет владельцем схемы КХД. Например, *dwh\_owner*:

CREATE ROLE dwh\_owner WITH

LOGIN IN ROLE contour\_dwh\_adm

[NO]CREATEROLE

INHERIT NOSUPERUSER NOCREATEDB NOREPLICATION;

COMMENT ON ROLE dwh\_owner IS 'Владелец схемы КХД';

3. Выдать привилегию администрирования ролей владельцу схемы.

Привилегия CREATEROLE может быть выдана данному пользователю, если политика безопасности позволяют ему в дальнейшем выполнять функции администратора ролей и пользователей системы.

Если был выбран существующий пользователь, то включить его в группу администраторов КХД:

GRANT contour dwh adm to dwh owner;  $\cdots$ 

4. Раздать права на процедуры Системы владельцу схемы.

Права на процедуры системы раздаются явно. Потому необходимо отобрать у владельца схемы умалчиваемую раздачу прав на выполнение для PUBLIC при создании процедур и функций.

ALTER DEFAULT PRIVILEGES FOR ROLE dwh\_owner REVOKE EXECUTE ON ROUTINES FROM PUBLIC;

#### 3.2. Создание схемы КХД

Создать схему для размещения всех объектов КХД. Например, \*contour\*:

CREATE SCHEMA IF NOT EXISTS contour

AUTHORIZATION dwh\_owner;

GRANT USAGE ON SCHEMA contour TO contour\_public;

#### 3.3. Обеспечение безоткатной журнализации

Если используется Postgres Pro Standard (не имеющий поддержки автономных транзакций), необходимо создать специального пользователя и сервисную процедуру для журнализации.

CREATE ROLE contour\_logger WITH

LOGIN PASSWORD 'logger'

INHERIT NOSUPERUSER NOCREATEDB NOCREATEROLE NOREPLICATION;

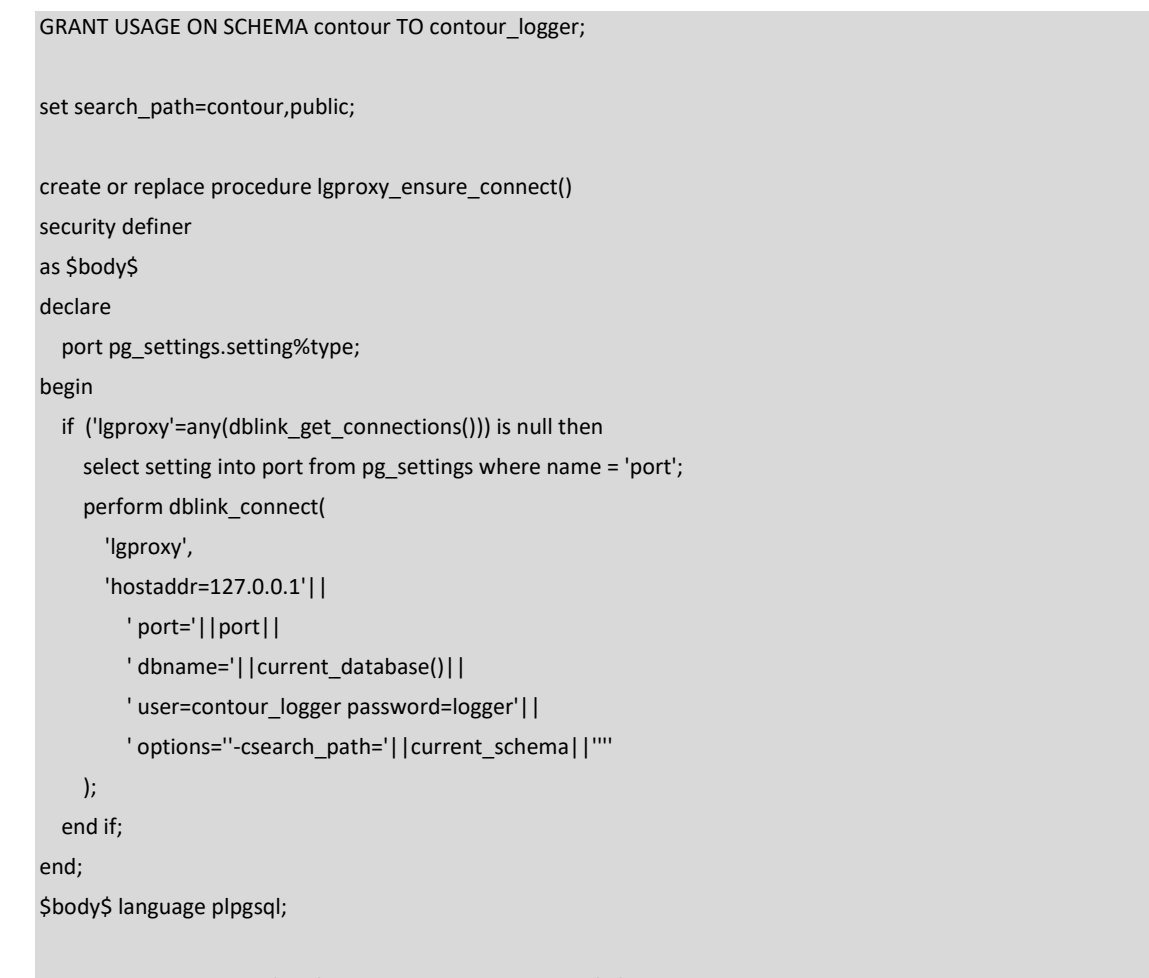

grant execute on procedure lgproxy\_ensure\_connect to dwh\_owner;

Дополнительно можно запретить пользователю logger подключение к кластеру с адресом отличным от 127.0.0.1.

## 4. Предварительная подготовка рабочей станции

На рабочей станции, предназначенной для установки и обновления приложений Системы, должно быть произведено развертывание инсталлятора приложений.

Для этого На рабочей станции под управлением Linux необходимо скопировать файл isdbinst-0.0.0.Linux.x86\_64 <sup>1</sup> *<sup>1</sup>* в директорию, находящуюся в **PATH**, под именем isdbinst и сделать его исполняемым. Например,

cp isdbinst-0.0.0.Linux.x86\_64 \$HOME/bin/isdbinst

chmod +x \$HOME/bin/isdbinst

*isdbinst* использует технологию \*AppImage\*. Пользователь, запускающий установку приложений, должен иметь возможность монтирования файловой системы FUSE.

#### 5. Установка приложения

1

Для выполнения установки приложения необходимо в директории с дистрибутивом приложения "Журнал приложений", обычно Build‑DWH.APPLOG‑0.0.0<sup>2</sup>, выполнить команду: setup.isdbinst.

Параметры установки могут быть заданы в командной строке*<sup>3</sup>* , недостающие параметры будут запрошены интерактивно.

Формат параметра - строки соединения: \_\_host=*Хост* port=*Порт* dbname=*ИмяБД* options='-csearch\_path=*contour*,*public*' (здесь *contour*\* имя схемы КХД).

<sup>1</sup> *x86\_64 - актуальная архитектура системы*

<sup>2</sup> *здесь 0.0.0 - актуальная версия приложения*

<sup>3</sup> *получение справки по параметрам командной строки setup.isdbinst -h.*

Установка должна производится пользователем-владельцем схемы (в рассмотренном примере *dwh\_owner*)

## 6. Контакты технических специалистов

Консультации по процессу развёртывания и настройки экземпляра ПО и его функционирования можно получить у специалистов службы поддержки компании «Интерсофт Лаб».

Тел: **[+7 \(495\) 128 69 33](https://iso.ru/ru/contacts/)**

E-mail:[support@iso.ru](mailto:support@iso.ru)

Контактное лицо – Кузнецов Дмитрий, kuznetsov@iso.ru

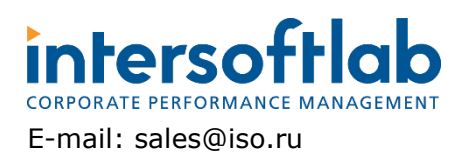

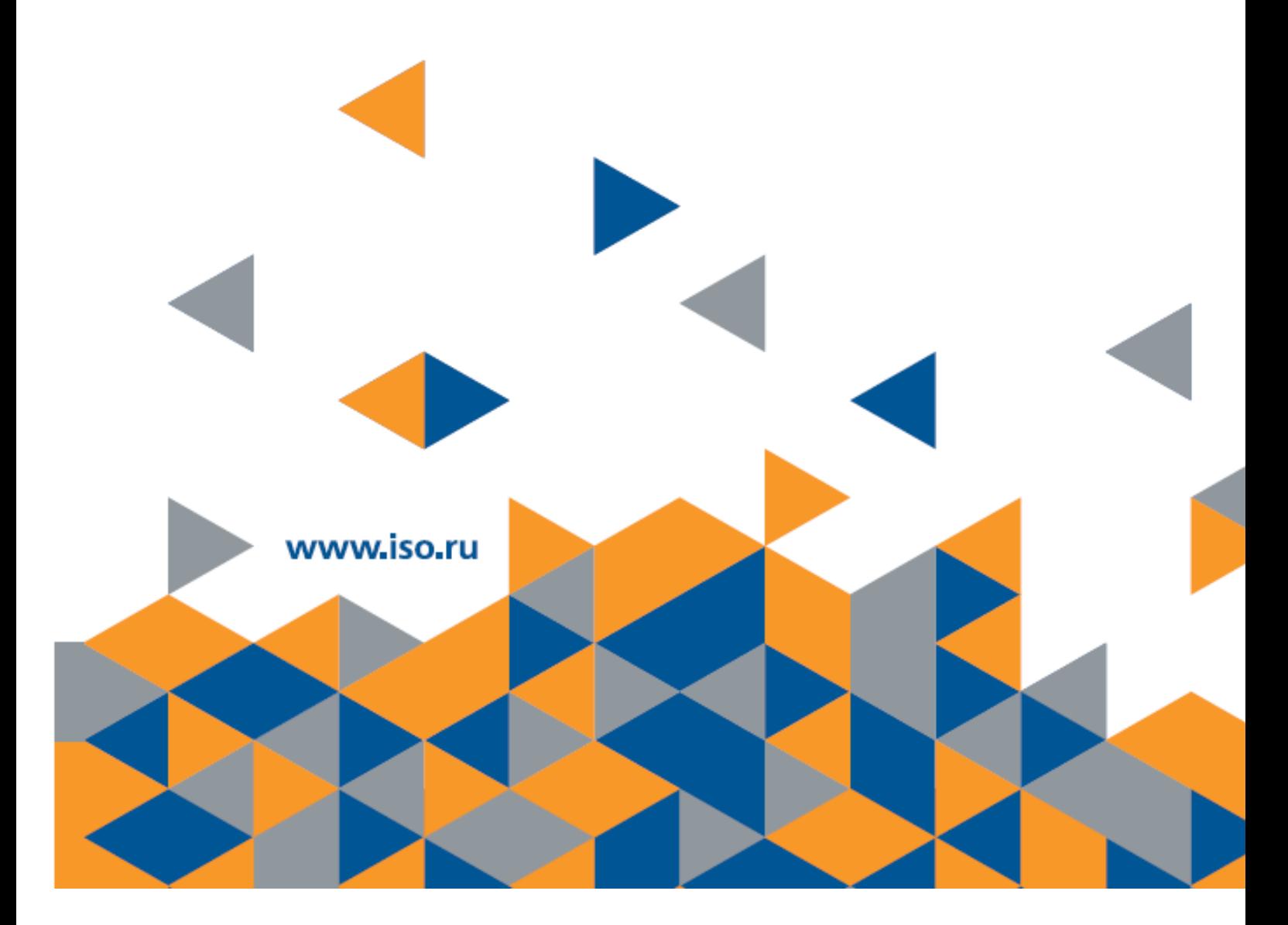